### ADMINISTRATIVE PROCEDURES FOR ATTENDANCE & TRUANCY

### I. Objectif:

Fournir des procédures et des directives générales concernant le processus d'assiduité et d'absentéisme en place dans le District Scolaire de Philadelphie.

### II. Responsabilité:

Assiduité et absentéisme, sous la supervision du Bureau des droits et responsabilités des élèves, est responsable de l'examen et la soumission des renvois de l'absentéisme pour les élèves avec 10 absences ou plus non excusées. Le renvoi sera soit, envoyé au Tribunal de la famille de Philadelphie ou au Département des services humains (DHS) pour les interventions et les services. Les interventions et les services sont conçus pour aider à éliminer les obstacles à l'absentéisme scolaire.

### III. Critères:

La *Pennsylvania School Compulsory Law* oblige les élèves âgés de 8 à 17 ans à fréquenter l'établissement tous les jours. Le District Scolaire de Philadelphie est désigné comme district de première classe et, par conséquent, l'obligation de fréquentation scolaire se situe entre 6 et 17 ans. Une fois qu'un élève est inscrit à l'établissement, cela inclut les enfants à la maternelle ; ils sont soumis à la législation scolaire obligatoire jusqu'à ce que l'élève atteigne l'âge de 17 ans. L'élève ne peut être retiré que s'il transfère hors du District. L'élève restera sur les listes du District et l'enfant/la famille sont soumis à la *Truancy Court* (tribunal de l'absentéisme scolaire) s'ils ne vont pas à l'établissement.

# IV. Processus d'assiduité:

School Process:

- Les parents *doivent présenter* une note d'absence à l'établissement dans les trois (3) jours suivant l'absence non justifiée de l'enfant. Au bout de trois jours, le Principal/délégué de l'établissement déterminera si la note peut être acceptée. Si la note a été acceptée, elle doit être soumise au Bureau principal et l'absence doit être modifiée dans le SIS *(Student Information System)* à une absence excusée en utilisant le code approprié.
- À la troisième absence non justifiée, l'avis juridique de trois journées (C-31) devra être envoyé aux parents/tuteurs pour faire savoir que l'enfant a manqué 3 journées d'établissement (consécutives/non consécutives).
- Au plus tard à la 6eme absence non justifiée, une réunion d'amélioration de l'assiduité doit être organisée pour répondre aux absences de l'élève et aux raisons de son absentéisme. Le but de la réunion est d'identifier les motivations et les obstacles à la participation et d'élaborer un plan d'action pour améliorer l'assiduité. Ce Plan d'amélioration de l'assiduité des élèves (précédemment appelé Plan MTSS) sera documenté à la fin de la réunion. Des copies seront fournies à l'élève, au parents/tuteurs et à toute autre entité identifiée qui peut soutenir l'élève avec ce plan.
- À la 10ème absence non justifiée, le renvoi de l'absentéisme devrait être soumis au Bureau de l'assiduité et de l'absentéisme.
- Une fois que le renvoi a été soumis au Bureau de l'assiduité et de l'absentéisme, il peut prendre jusqu'à 6 semaines pour l'élève/famille de recevoir une citation pour Cour de l'absentéisme. Les établissements peuvent consulter l'onglet Tribunal de l'absentéisme dans le SIS *(Système d'information sur les élèves),* une fois que l'élève a une date d'audience pour consulter les dispositions et les mises à jour du statut. Les Niveaux de K à 3 doivent être soumis sur la feuille de référence du DHS, disponible sur le site Web du bureau. Les Niveaux 4 à 11 doivent être soumis sur la feuille de renvoi du Tribunal de la famille, disponible sur le site Web du bureau.
- Les frères et sœurs dans la même établissement doivent être soumis ensemble sur les fiches de référence.
- V. Qui est invité à assister à la réunion sur l'amélioration de l'assiduité ? Les personnes suivantes devraient être invitées à la réunion :
	- Le Conseiller scolaire devrait être invité et assumer le rôle de leadership. En raison des vastes besoins de participation à la vie communautaire, les conseillers scolaires sont dans une position unique pour diriger l'élaboration et la mise en œuvre du plan de supervision.
	- L'élève et les parents/tuteurs.
	- D'autres personnes que les parents/tuteurs pensent avoir des ressources utiles (comme un grand-parent, un frère ou une sœur, un ami de la famille, un avocat, un membre de la communauté, etc.).
	- Personnel scolaire approprié. Cela devrait inclure les membres de l'IEP de l'enfant ou les membres de l'Equipe 504, si l'enfant est un élève handicapé.
	- Les fournisseurs de services recommandés (comme les gestionnaires de cas, les fournisseurs de soins de santé comportementaux, les agents de probation, les

praticiens auprès des enfants et des jeunes, etc.).

Les parents/tuteurs sont encouragés à assister à la réunion pour répondre aux besoins de l'élève. Cependant, s'ils sont absents, l'établissement continuera à tenir la réunion en leur absence. Sachez que tous les efforts pour inviter les parents doivent être documentés. La réunion elle-même doit également être documentée, car le plan sera probablement demandé si l'affaire est renvoyée devant un Tribunal de l'absentéisme.

A. Soumettre un renvoi au Tribunal de l'absentéisme :

Les établissements sont tenues de soumettre les renvois de l'absentéisme au Bureau de l'assiduité et de l'absentéisme au 440 North Broad Street le 25 de chaque mois. Les renvois peuvent être soumis par courrier électronique à l'adresse suivante : [frequentanceandtruancy@philasd.org,](mailto:frequentanceandtruancy@philasd.org) par fax au 215-400-4223, ou remises en mains propres au Bureau de fréquentation et d'absentéisme, ici au 440 (Centre d'éducation).

Le Conseiller doit revoir et s'assurer que chaque élève renvoyé devant le Tribunal régional de l'absentéisme s'est vu offrir des interventions basées sur des preuves mises en œuvre avec fidélité. Ces efforts pour éliminer l'absentéisme doivent inclure tout le personnel interne approprie du district et les partenaires externes, y compris, mais sans s'y limiter, DHS, CUA, le directeur de l'éducation spéciale ou la SEL.

La famille recevra une notice du Tribunal de la famille de Philadelphie pour comparaître devant le Tribunal de l'absentéisme. La notice aura la date, l'heure et l'endroit où la famille devra apparaître. En outre, un fournisseur de services sous contrat avec le DHS prendra contact avec la famille pour organiser une réunion. La réunion vise à étendre les services pour aider à réduire/supprimer les obstacles qui contribuent à l'absentéisme. Le fournisseur travaillera avec la famille jusqu'à ce que l'affaire soit libérée du Tribunal de l'absentéisme. Le processus de l'absentéisme peut durer jusqu'à 120 jours selon la gravité de l'affaire. Chaque cas est traité individuellement et différents facteurs sont pris en compte.

B. Support des contractuels du DHS *(Department of Human Service Providers)* Pour les Niveaux K à 3, le DHS passe des contrats avec des prestataires de *Family Empowerment Services* (FES) qui soutiendront les élèves et s'engageront auprès des familles et des élèves une fois que la référence aura été soumise au Bureau de l'assiduité et de l'absentéisme. Ils fournissent un soutien intensif aux familles à l'intérieur de la maison avant que l'affaire ne soit renvoyée devant un Tribunal de l'absentéisme. Le fournisseur demandera des informations démographiques et de présence sur chaque élève qu'il dessert de l'établissement soit sur dossier ou sur présence. Des informations peuvent être fournies si le gestionnaire de cas fournit à l'établissement un formulaire de consentement FERPA. Pour que le DHS ou l'AUC reçoivent des enregistrements avec un formulaire FERPA, les parents/tuteurs doivent signer le formulaire de consentement ou le travailleur du DHS ou de l'AUC doit présenter deux tentatives infructueuses de signature du formulaire de consentement. Le gestionnaire de cas doit avoir son identifiant de travail et le formulaire de consentement FERPA afin de recevoir les informations demandées.

Pour les Niveaux de 4 à 12, le DHS passe des contrats avec des *Truancy Providers* , qui soutiendront les établissements. Pour les soutiens de Niveau 1 (desservant des élèves avec 3 à 5 absences non justifiées), l'établissement devra fournir au *Truancy Provider* une liste d'élèves ayant entre 3 et 5 absences non justifiées. Une fois que cette liste lui est remise, il peut commencer à se rendre auprès des familles afin d'identifier et d'éliminer les obstacles à la participation. Au Niveau 3 (desservant les élèves ayant 10 absences ou plus non justifiées), le *Truancy Provider* demandera des informations démographiques et de présence à l'établissement pour soutenir la famille devant le Tribunal de l'absentéisme. Le fournisseur travaillera avec la famille pour aider à identifier et éliminer les obstacles à la fréquentation régulière. Il y a 10 fournisseurs de ce genre qui supportent les établissements du SDP. Le gestionnaire de cas doit avoir son ID de travail et le formulaire de consentement FERPA pour recevoir les informations demandées. Le DHS a temporairement suspendu les services de Niveau 1 jusqu'au 2 janvier 2018. Nous tiendrons les établissements à jour au fur et à mesure que nous aurons plus d'informations.

- C. Révisions à un dossier d'assiduité d'un élève :
	- Si des parents/tuteurs estiment qu'il y a une erreur ou une divergence dans la fiche de présence de son élève, ils ont le droit de l'adresser à l'établissement. Ils doivent fournir la documentation appropriée pour qu'une modification soit apportée. Cette documentation devrait consister en une note manuscrite des parents/tuteurs si celle-ci est à moins de 3 jours de la date d'absence. Une note du médecin est requise si l'absence totalise 3 jours consécutifs ou plus. Une fois que l'information est donnée à l'établissement, le Principal ou son représentant approuve le changement. Si la modification est approuvée, la modification doit apparaître dans le SIS. Les changements pour l'année scolaire en cours peuvent être effectués au niveau de l'établissement, les changements par rapport à l'année scolaire précédente doivent être soumis au Bureau de l'assiduité et de l'absentéisme pour correction. L'établissement peut transmettre toutes les informations relatives à l'affaire à l'adresse e-mail suivante, à l'adresse suivante : [assisteranceandtruancy@philasd.org,](mailto:assisteranceandtruancy@philasd.org) pour tout changement.
- D. Codification des élèves en Instruction à domicile *(Homebound Instruction)* :

Tout élève recevant une Instruction a domicile restera dans son foyer régulier et marqué excusé avec la documentation appropriée d'un médecin. L'élève doit être marqué avec le Code d'absence 1 lors de son passage en Instruction à domicile.

E. Politique des absences excusées :

Conformément à la politique de présence du SDP, toutes les absences entraînant l'absence totale de 3 journées consécutives ou plus nécessitent une note du médecin. Pour les absences de moins de 3 journées consécutives, les parents peuvent soumettre une note manuscrite indiquant la raison de l'absence. Les notes doivent être remises à l'établissement dans les trois (3) jours suivant l'absence pour enregistrement. Si la note n'est pas retournée dans le délai imparti, ce jour-là ne peut pas être excusé. Lorsqu'un élève a été absent, excusé avec une note des parents, totalisant 8 journées (cumulées), toutes les absences suivantes nécessitent une note du médecin.

F. Procédure d'absence pour la demi-journée (Établissements de K à 8 seulement) :

Tout élève venant à l'établissement deux (2) heures après le début de la journée scolaire ou quittant deux (2) heures avant la fin de la journée sera marqué comme étant absent d'une demi-journée. Si l'enfant a une note d'un médecin (médecin, dentiste, psychologue, psychiatre, etc.), il sera marqué comme excusé d'une demi-journée (Code d'absence 1 dans la case AM ou PM du SIS). La note doit être remise à l'établissement au retour du prestataire médical, dans les 24 heures suivant la visite. Si l'élève n'a pas de note, le jour restera indécis (Code d'absence 2 dans la case AM ou PM dans le SIS), deux (2) absences non motivées d'une demi-journée équivaudront à 1 journée d'absence non justifiée.

Codifier correctement cette politique dans le système d'information scolaire (SIS) Pour les élèves arrivant deux (2) heures après les début de la journée scolaire :

- Pour enregistrer cela dans le SIS pour une absence excusée, dans *Daily Attendance*, choisissez le Code d'absence 1 dans la case AM.
- Pour enregistrer cela dans le SIS pour une absence non excusée, dan*s Daily Attendance*, choisissez le Code d'absence 2 dans la case AM.

Pour les élèves quittant deux (2) heures avant la fin de la journée scolaire :

- Pour enregistrer cela dans le SIS pour une absence excusée, dans *Daily Attendance*, choisissez le Code d'absence 1 dans la case PM.
- Pour enregistrer cela dans le SIS pour une absence non excusée, dans *Daily Attendance*, choisissez le Code d'absence 2 dans la boîte PM.
- G. Procédure concernant les retards (Établissements de K à 8 seulement) :

Tout élève qui arrive à l'établissement après le début de la journée scolaire, mais moins de deux (2) heures après le début des cours, sera considéré en retard. Si l'élève a une note de médecin, il sera considéré comme un retard excusé (Code d'absence 13 dans la case AM du SIS). Si aucune note n'est fournie à l'établissement, elle sera considérée comme un retard non justifié (Code d'absence 14 dans la case AM du SIS) et l'élève sera marqué en conséquence.

# Codifier correctement cette politique dans le système d'information scolaire (SIS)

Pour les élèves qui viennent à l'établissement après le début de la journée scolaire, mais moins de deux (2) heures après le début des cours :

- Pour enregistrer cela dans le SIS pour un retard excusé, dans *Daily Attendance*, choisissez le Code d'absence 13 dans la case AM.
- Pour enregistrer cela dans le SIS pour un retard non justifié, dans *Daily Attendance,* choisissez le Code d'absence 14 dans la case AM.

Procédure concernant la sortie avant l'heure :

Tout élève qui quitte l'établissement à un autre moment de la journée, en dehors des paramètres définis ci-dessus dans la procédure d'absence / retard d'une demi-journée sera marqué comme sortie avant l'heure non excusée (Code d'absence 3 dans la case PM du SIS). Si l'élève a une note de médecin, il sera marqué comme sorti avant l'heure (Code d'absence 4 dans la case PM du SIS). La note doit être retournée dans les 24 heures suivant la sortie de l'établissement pour être excusée.

Codifier correctement cette politique dans le système d'information scolaire (SIS)

- Pour enregistrer cela dans le SIS pour un licenciement anticipé sans excuse, dans *Daily Attendance*, choisissez le Code d'absence 3 dans la boîte PM.
- Pour enregistrer cela dans le SIS pour un licenciement anticipé excusé, dans *Daily Attendance*, choisissez le Code d'absence 4 dans la case PM.
- H. Assiduité matin/après-midi *(AM/PM)* : (Établissements de K à 8 seulement) :

La présence sera prise quotidiennement à l'établissement. Si un élève arrive en retard ou quitte tôt pour une raison quelconque après la prise de la présence, l'élève doit être marqué en conséquence avec le code de présence approprié.

# I. Enregistrer les présences dans *ScholarChip & The SIS*: **Établissements de K à 8**

- **Les enseignants doivent enregistrer leur présence** dans les 10 premières minutes du début de l'établissement dans le nouveau SIS. **Les feuilles de roulement ne seront plus utilisées.**
- Tout élève en retard à l'établissement doit se présenter au bureau pour que le secrétariat les note en retard (suivez les politiques décrites dans les sections F et G ci-dessus pour les arrivées tardives). Comme l'enseignant a peut-être déjà marqué l'absence pour la journée, la présence doit être mise à jour pour le matin et le soir.
- Les élèves iront au bureau pour les sorties avant l'heure et le secrétariat indiquera le codage approprié de ces élèves. Les établissements peuvent alors aller à l'onglet Lettres Ad Hoc dans SIS et imprimer une carte de sortie avant l'heure a remettre à l'élève pour quitter le bâtiment.
- Les établissements utiliseront le nouveau SIS pour résoudre les présences, telles que l'absence justifiée, le retard et l'entrée en suspens.
- Les suspensions doivent être enregistrées dans le SIS à l'aide de la languette de suspension. Le personnel doit également entrer le code d'absence pour suspension extrascolaire dans le module de présence.
- Les secrétaires auront accès à l'*Attendance Wizard*. Cette fonctionnalité est utilisée pour résoudre les présences pour des groupes d'élèves.
- Si les élèves se présentent à un cours facultatif pour le début de la journée, les établissements peuvent imprimer la liste des sous-présences pour que l'enseignant spécialiste prenne l'assiduité sur papier et l'envoie au bureau pour que la secrétariat l'enregistre. Ou l'enseignant principal peut prendre les présences dans les 10 premières minutes de la deuxième période.

# **Les établissements moyens enregistrant l'assiduité avec** *ScholarChip*

La plupart des établissements utilisent l'horaire AM/PM. Tout élève en retard doit scanner. Étant donné que l'enseignant a peut-être déjà marqué l'élève absent pour la journée, le secrétaire doit alors mettre à jour le registre de présence SIS pour indiquer que l'élève est en retard. Suivez les règles décrites dans les sections F et G ci-dessus pour les arrivées tardives. Nous encourageons fortement tous les élèves à scanner le *ScholarChip Kiosk* lorsqu'ils arrivent à l'établissement. En outre, les établissements moyens *ScholarChip* qui suivent un calendrier AM/PM doivent suivre les procédures K à 8 cidessus.

## **Lycées**

- Le *ScholarChip swipe,* **combiné avec les enseignants enregistrant l'assiduité dans le SIS** sera utilisé pour établir le niveau de présence ; Chaque élève doit scanner ou entrer son numéro d'identification dans le *ScholarChip Kiosk* **chaque jour.**
- Tous les élèves des établissements *ScholarChip* doivent posséder une ID scolaire.
- **Les enseignants doivent enregistrer la présence au niveau de la période dans le SIS**. Lorsque l'enseignant ouvre la session pour une période d'enseignement, les élèves s'affichent tous comme 'présents' dans le SIS pour la journée en cours. Même si tous les élèves sont présents, l'enseignant doit toujours se connecter et cliquer sur Enregistrer pour enregistrer la présence de la période de référence.
- Les établissements utiliseront le nouveau SIS pour résoudre les présences, telles que l'absence justifiée, le retard et l'entrée en suspension. **Aucun problème d'assiduité ne doit être résolu dans le système** *ScholarChip***.**
- Pour les sorties avant l'heure, accédez d'abord à l'onglet Présence pour enregistrer le code de sortie avant l'heure pour les périodes appropriées. Les établissements peuvent alors aller à l'onglet *Ad Hoc Letters* dans SIS et imprimer un billet de sortie avant l'heure à remettre à l'élève pour pouvoir quitter le bâtiment.
- Les suspensions doivent être enregistrées dans le SIS à l'aide de l'onglet suspension. Le personnel doit également entrer le code d'absence pour suspension extrascolaire dans le module de présence. Le SIS se synchronisera avec *ScholarChip* pour empêcher ces élèves d'entrer à l'établissement.
- Tout élève en retard à l'établissement doit scanner ou se rendre au bureau pour que le secrétariat les introduise dans le système *ScholarChip*. Si un élève apporte une note d'excuse, le secrétariat peut marquer les périodes manquées comme excusées.
- Si un élève arrive en retard, ne scanne pas et va directement en classe, l'enseignant marquera l'élève *Tardy* pour la période. L'élève sera reconnu tardif pour cette période. **Nous encourageons fortement tous les élèves à scanner quand ils arrivent à l'établissement.**
- Les enseignants auront la possibilité d'entrer le Code 12 lorsque les élèves participent à un événement scolaire approuvé (par exemple, réunion avec le conseiller/infirmière, événements sportifs).
- Les secrétaires auront accès à l'assistant de présence *(Attendance Wizard)*. Cette fonctionnalité est utilisée pour résoudre les présences pour des groupes d'élèves. Tous les rapports seront générés dans le SIS.
- Si un élève ne scanne pas et qu'un enseignant ne prend les présences, à la fin de la journée, le résolveur SIS marquera l'absence non justifiée pour cette période. Si un élève fait un saut et qu'un enseignant ne prend pas de cours, à la fin de la journée, le résolveur SIS marquera l'élève présent pour cette période. Le scan ne remplace pas ce qu'un enseignant entre dans le système.

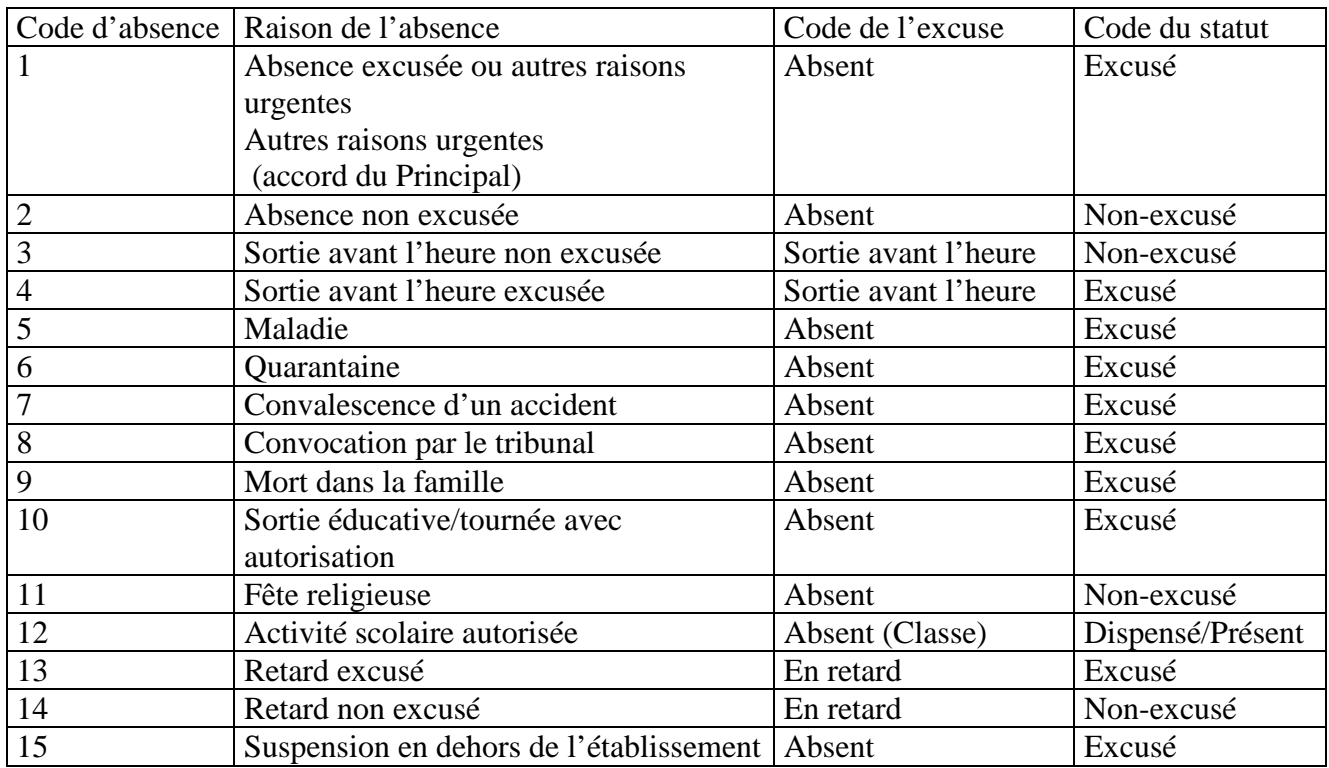

#### J. Codes des absences (effectifs à partir du 21 Février 2017)

#### **Information importante concernant l'assiduité**

Lorsque vous travaillez sur la présence des élèves, faites-le dans le SIS. Veuillez ne pas résoudre les problèmes d'assiduité sur *ScholarChip* de manière rétroactive. Toutes les résolutions doivent être entrées dans le SIS. Les Steppers pour les établissements à *[Simple Schedule](https://drive.google.com/file/d/0B6_dCQR7uEM_eGVIMTVzWnNUalE/view?usp=sharing)* (K à 8) et les établissements à *[Master Schedule](https://drive.google.com/file/d/0B6_dCQR7uEM_UjJBQzVtQ2dhMHc/view?usp=sharing)* sont liés ici et peuvent être trouvés sur le site [sishelp.philasd.org.](https://sishelp.philasd.org/)

Tous les kiosques *ScholarChip kiosks* doivent être connectés au réseau avant le début de la dernière période de la journée. Cela permettra aux données de venir sur le SIS.

L'onglet *Attendance Swipe* est disponible pour tous les établissements utilisant *ScholarChip*. C'est dans le profil SIS de chaque élève. Il permet au Principal de voir par jour, l'heure et l'endroit spécifique utilisé pour entrer dans le bâtiment.

#### **Rapports disponibles dans le SIS**

Cliquez sur le lien ci-dessous pour voir les rapports disponibles dans le SIS, y compris les rapports de présence supplémentaires. Les descriptions des rapports, les instructions et les exemples peuvent toujours être trouvés sur [http://sishelp.philasd.org](http://sishelp.philasd.org/) et sont liés au nom du rapport. Plus de rapports à venir.

#### **Enseignants vacataires à long terme**

Lorsqu'un remplaçant à long terme a été confirmé pour une affectation, il sera inscrit à *Advantage* et devrait utiliser la configuration libre-service ou appeler le service d'assistance informatique pour activer son compte. Une fois qu'un remplaçant à long terme a activé son compte, le Principal sera en mesure de l'affecter à des sections dans le SIS pour enregistrer les présences et les notes pour les classes assignées. Les coaches SIS peuvent former de nouveaux enseignants au sujet du système.

Pour les problèmes de présence ou les questions :

Veuillez contacter le Bureau des droits et responsabilités des élèves (Assiduité et absentéisme) au 215-400-4220 ou par courriel à l'adresse suivante : [frequentanceandtruancy@philasd.org](mailto:frequentanceandtruancy@philasd.org)

K. POLITIQUES CONNEXES 118: Code de Conduite des Elèves 206: Affectation au sein du District 248: Harcèlement 249: Intimidation / Cyberintimidation 251: Elèves sans-abri

DATE D'ENTRÉE EN VIGUEUR le 21 Février 2017 DATE DE RÉVISION le 3 Novembre 2017